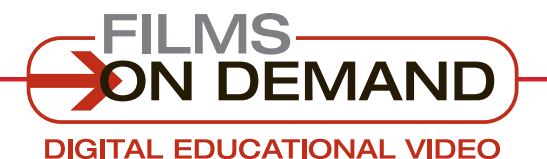

**Quick Start Guide**

# **Organizing Videos**

It's easy to store your favorite videos in your own personal folders for quick access.

## **To create and add to a personal folder:**

**From the subject browse or search results page,**

click on the heart icon  $\sim$ below the summary of the video to add a full title or segment(s) to a personal folder.

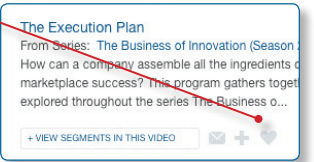

Add to an existing folder, or create a new one in one simple step.

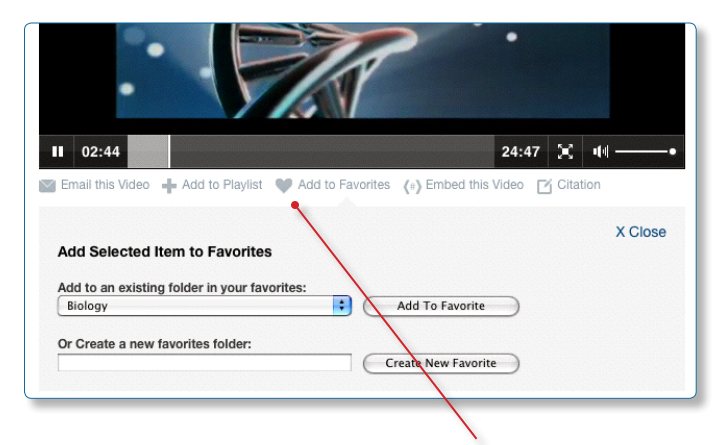

**From the View Video page,** use the "Add to Favorites" icon below the video player.

#### FYI

You can also create folders to organize your playlists perfect for sorting playlists intended for different users.

## **To access and organize your personal folders:**

**Access your personal folders** using the "Favorites" tab.

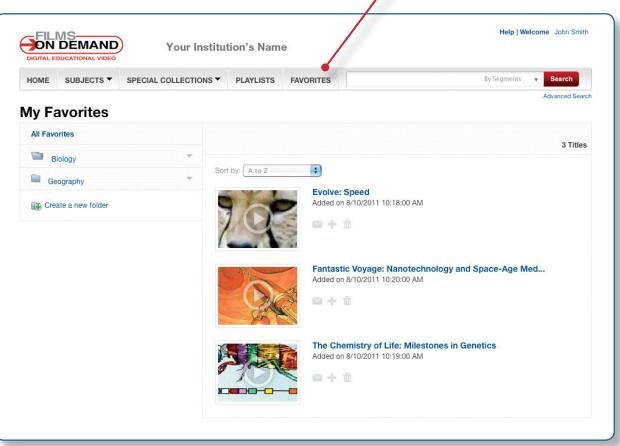

In "Favorites," you can create, rename, or delete folders.

### FYI

To create or access your personal folders, you must be logged in as a user. If you do not have a user account, you will be prompted to create one.

#### Quick Tip

Personal folders are a great way to save quick links to frequently used videos for easy access. Once you add a title or segment to a folder, you do not have to browse or search for it in the future. Simply access it through "Favorites." You can also access play and share functions directly from this page.